ČESKÉ VYSOKÉ UČENÍ TECHNICKÉ V PRAZE FAKULTA ELEKTROTECHNICKÁ

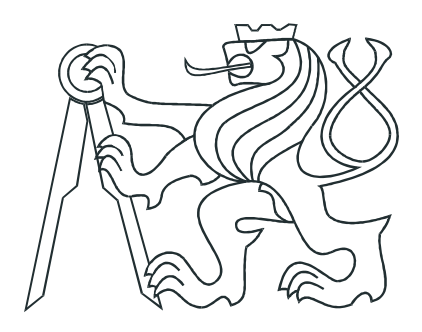

# BAKALÁŘSKÁ PRÁCE

### Vzdálené řízení modelů vodáren

Praha, 2012 **Autor: V**it Souček

### Prohlášení

Prohlašuji, že jsem svou bakalářskou práci vypracoval samostatně a použil jsem pouze podklady (literaturu, projekty, SW atd.) uvedené v přiloženém seznamu.

V Praze dne

podpis

### Poděkování

Děkuji především vedoucímu mé bakalářské práce Ing. Jindřichu Fukovi. Dále bych rád poděkoval rodičům a všem, kteří mě podporovali.

### Abstrakt

Hlavním cílem této bakalářské práce je realizace řídicího a vizualizačního systému pro modely vodáren umístěné v laboratoři KN:E-23. Modely reprezentují řízení vodního hospodářství Modely splňují požadavky bezpečného napětí a jsou vybaveny průmyslovými senzory a akčnímy členy. Modely je možné řídit ručně z ovládacího panelu, z počítače pomocí Matlabu s RT toolboxem a nebo s nejvyšší prioritou pomocí programovatelného automatu. Práce obsahuje demonstrační programy a webovou vizualizaci použitelnou pro výuku programovatelných automatů.

#### Abstract

The main goal of this bachelor thesis is completion of a control and visualisation system for coupled tanks models in laboratory KN:E-23. Models represent control of water management. The models satisfy requirements for secure voltage supply and are equipped with industrial sensors and actuators. Models could be controlled manualy using front panel, from personal computer through the use of Matlab with RT Toolbox or with highest priority from programmable automatic controller. The thesis also contains demo programs and WEB visualisation usefull for programmable automation controller education.

České vysoké učení technické v Praze Fakulta elektrotechnická

katedra řídicí techniky

### ZADÁNÍ BAKALÁŘSKÉ PRÁCE

#### Student: Vit Souček

#### Studijní program: Elektrotechnika a informatika (bakalářský), strukturovaný Obor: Kybernetika a měření

#### Název tématu: Vzdálené řízení modelů vodáren

#### Pokyny pro vypracování:

1. Seznamte se s výukovými modely Vodárny V1 až V5 v laboratoři KN:E-23, které je možné řídit programovatelnými automaty typu ControlLogix a SLC nebo pomocí RT-toolboxu Matlabu.

2. Provedte nutné úpravy modelů a řídicích systémů pro zajištění bezpečného řízení z určeného automatu (propojení sítěmi ControlNet, Ethernet/IP a DH+) a napište pro ně demonstrační programy. Zachovejte individuální řízení pomocí Matlabu.

3. Seznamte se s modulem 1756-EWEB systému ControlLogix. Pro tento modul vytvořte webové stránky, které umožní monitorování vybraného modelu pomocí webové kamery a pro celý systém Vodáren zobrazení jeho stavu a řízení.

4. Popište základní vlastnosti modelů. Navrhněte a ověřte vhodné experimenty pro studenty.

5. Zpracujte podklady pro výuku s uveřejněním na webu laboratoře.

Seznam odborné literatury:

Dodá vedoucí práce

Vedoucí: Ing. Jindřich Fuka

Platnost zadání: do konce letního semestru 2011/2012

prof. Ing. Michael Šebek, DrSc. vedoucí katedry

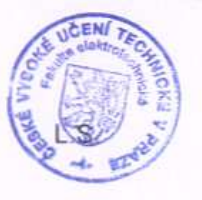

prof. Ing. Payel Ripka, CSc dékan

V Praze dne 19, 12, 2011

# Obsah

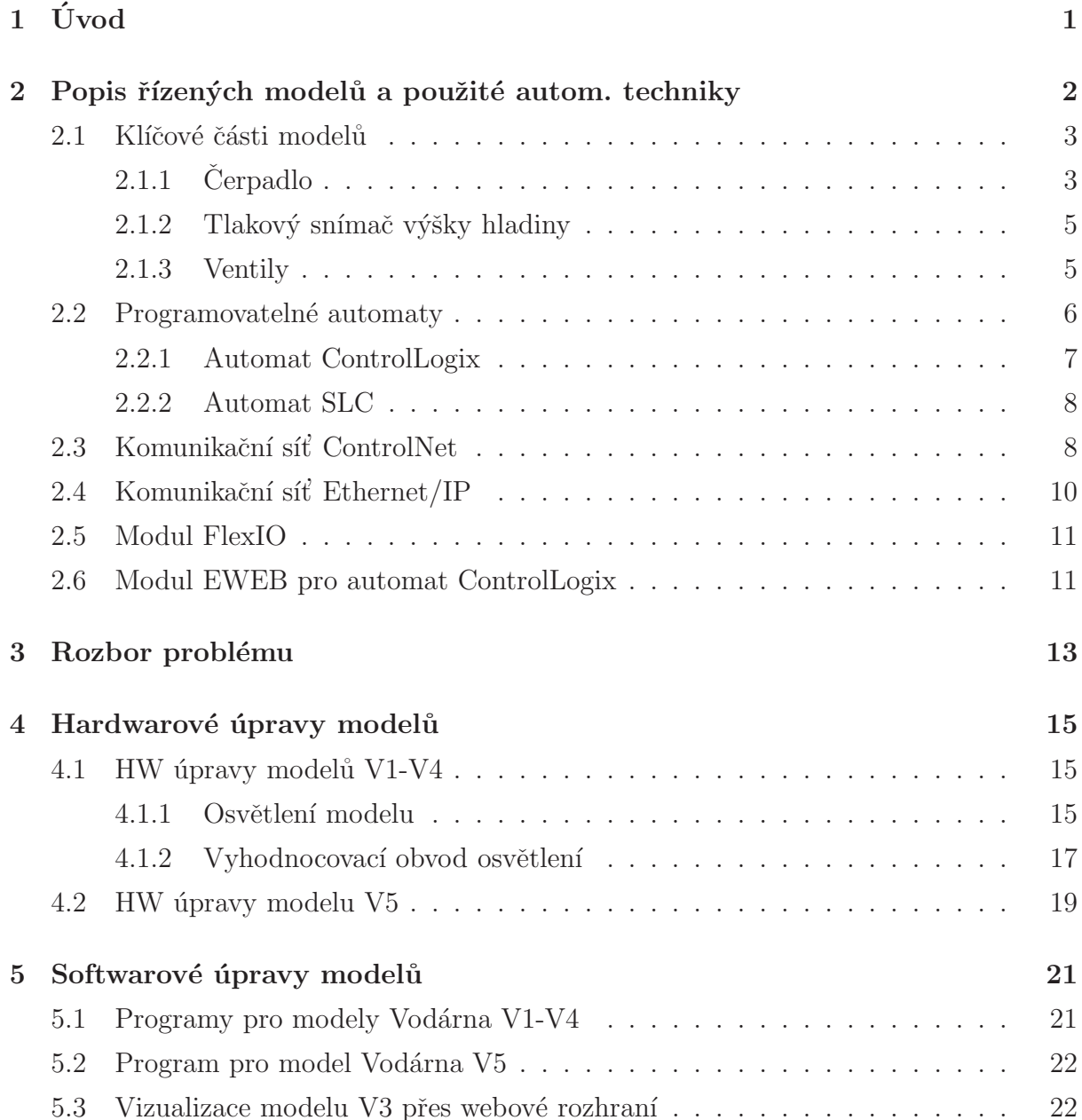

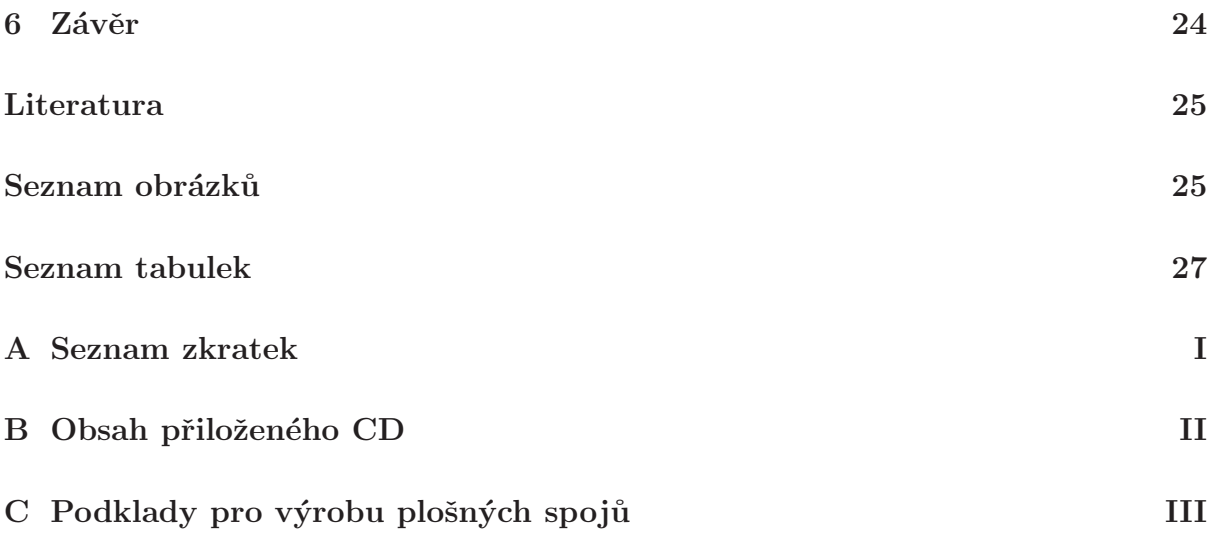

### <span id="page-8-0"></span>Kapitola 1

# Úvod

Cílem bakalářské práce bylo obnovení řízení modelů "Vodárna V1-V5"po rekonstrukci laboratoře v roce 2009. Všechny modely bylo již možno řídit pomocí výpočetního programu Matlab, především simulačního prostředí Simulink.

Součástí práce byla rekonstrukce propojení modelů s programovatelnými automaty firmy Rockwell Automation (Allen-Bradley) *ControlLogix* a *SLC*. Programovatelné automaty spolupracují po průmyslových komunikačních sítích EtherNet/IP a ControlNet.

Pro automat ControlLogix s instalovaným modulem 1756-EWEB byla vytvořena vizualizace umožňující ovládání všech zmíněných modelů přes internet. Pro tuto vizualizaci byla namontována kamera umožňující kontrolu modelu "Vodárna V3" přes internet v reálném čase.

Práce má čtyři základní části:

- Popis řízených modelů a použité automatizační techniky
- $\bullet$  Rozbor problému
- $\bullet$  Hardwarová část řešení
- $\bullet$  Softwarová část řešení

Provedené úpravy a vypracované programy budou sloužit k výuce v laboratoři KN:E-23, která je vybavena průmyslovými řídicími systémy firmy Rockwell Automation.

### <span id="page-9-0"></span>Kapitola 2

# Popis řízených modelů a použité autom. techniky

<span id="page-9-1"></span>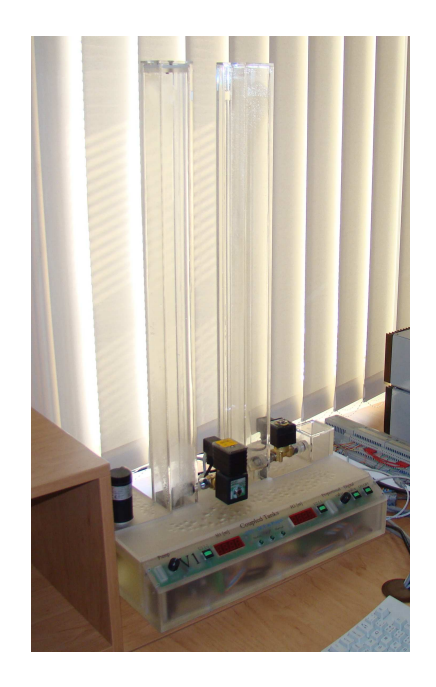

Obrázek 2.1: Celkový pohled na model Vodárna V1

pomocí PAC.

Všech pět modelů, které jsou přemětem této práce, funguje na stejném principu a mají podobný vzhled. Všechny modely obsahují dva vodní sloupce, u kterých je měřena výška hladiny. Sloupce jsou propojený ventily, takže výšky hladin ve sloupcích na sobě můžou záviset. Do prvního, a u modelu V5 i do druhého, sloupce je zeveden výstup z čerpadla, které doplňuje vodu ze zásobníku v podstavci. Z bezpečnostnéch důvodů jsou na obou sloupcích instalovány přepady vyvedené do zásobníku v podstavci. Modely je možno řídit ručně z ovaládacího panelu přímo na modelu, Z počítače pomocí prostředí MATLAB-Simulink a nebo pomocí programovatelých automatů (PAC) Tato práce se bude zabývat řízením pouze

### <span id="page-10-0"></span>2.1 Klíčové části modelů

 $Cerpáno z (FETTERIK, J., 2008) a$  $(HANZLíK, J., 2008)$ 

### <span id="page-10-2"></span><span id="page-10-1"></span> $2.1.1$  Čerpadlo

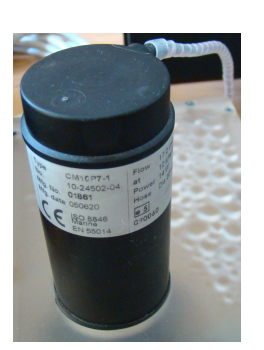

Obrázek 2.2: Čerpadlo na modelu V3

Čerpadla do i modelů V1-V4 jsou od firmy Johnson Pump. Tato čerpadla jsou odstředivá se stejnosměrným napájením. Mechanická konstrukce čerpadla usnadňuje řízení, protože při konstantním napětí zústává i hladina při zavřených ventilech konstantní. Výška hladiny je pak kvadraticky úměrná napájecímu napětí čerpadla po odečtení napětí

<span id="page-10-3"></span>potřebného pro rozeběh. Udržení hladiny nevyžaduje díky tomu velký akční zásah. Tech-nické parametry jsou uvedeny v tabulce tabulka [2.1.](#page-11-0) Na obrázku obr. [2.2](#page-10-2) je zobrazeno čerpadlo zastavené do modelu.

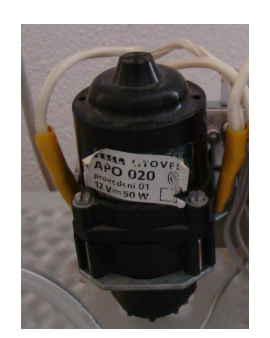

Obrázek 2.3: Cerpadlo na modelu V5

. Při nulovém napětí sice odtéká voda skrz čerpadlo zpět, ale tak pomalu, že s tímto faktem nezle při regulaci počítat a regulace musí být proto bez překmitu. Technické parametry jsou uvedeny v tabulce tabulka [2.2.](#page-11-1) Na obr´azku obr. [2.3](#page-10-3) je zobrazeno čerpadlo zastavené do modelu. Z parametrů je zřejmé, že model V5 je výrazně pomalejší systém.

<span id="page-11-0"></span>

| Typ:        | $CM10P7-1$                |
|-------------|---------------------------|
| Výkon:      | 14 W                      |
| Napětí:     | 24 V                      |
| Konstrukce: | odstředivá                |
| Průtok:     | $0,28$ $l/s$ při 10 $kPa$ |

Tabulka 2.1: Technické parametry čerpadla na modelech V1-V4

Model V5 obsahuje dvě čerpadla od výrobce TESLA-LITOVEL Obě čerpadla mají stejnosměrné napájení a jsou zubové kostrukce, což znamená, že průtok je v našich podmínkách lieárně závislý na vstupním napětí po odečtení rozeběhového napětí motoru. Hladina v modelu tedy může narůstat do libovolné výše a rychlost přibývání neklesá nijak rapidně. Nevýhodou je, že snížením napětí na čerpadle při zavřených ventilech nesnížíme hladinu, ale pouze snížíme rychlost přibývání, která je nulová pouze při nulovém nebo velmi malém napětí čerpadla

<span id="page-11-1"></span>

| Typ:        | $APO-020$                  |
|-------------|----------------------------|
| Výkon:      | 50W                        |
| Napětí:     | 12 V                       |
| Konstrukce: | zubová                     |
| Průtok:     | $15 cm3/min$ při $100$ kPa |

Tabulka 2.2: Technické parametry čerpadel na modelu V5

#### <span id="page-12-2"></span><span id="page-12-0"></span>2.1.2 Tlakový snímač výšky hladiny

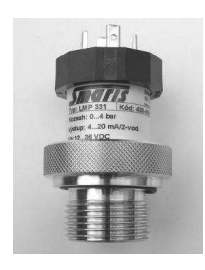

Obrázek 2.4: Tlakový snímač hladiny LMP 311

Oba vodní sloupce modelů V1-V4 jsou vybaveny tlakovýmy snímači výšky hladiny. Tyto snímače obsahují každý tlakové čidlo vestavěné ve vodotěsném obalu za nerezovou membránou. Výstupní napětí je pro zobrazení na panelu přepočteno na výšku hladiny tak, že nulová měřená výška je zvolena v úrovni vypouštěcích ventilů. Tím je způsobeno, že při vypuštěné nádrži je měřená výška na panelu záporná. Pro PC a PAC je přenášeno přímo napětí senzoru. Na obrázku obr. [2.4](#page-12-2) je zobrazen tlakový snímač vymontovaný z modelu. Parametry snímače jsou napsány v tabulce tabulka [2.3](#page-12-3)

| Typ:             | LMP <sub>311</sub> |
|------------------|--------------------|
| Tlakové čidlo:   | <b>DSP 401</b>     |
| Výstupní napětí: | $0 - 10 V$         |

<span id="page-12-3"></span>Tabulka 2.3: Technické parametry tlakových snímačů na modelech V1-V4

#### 2.1.3 Ventily

<span id="page-12-4"></span><span id="page-12-1"></span>V modelech V1-V4 jsou použity digitální a proporcionální ventily od firmy Asco Joucomatic. V každém modelu jsou použity oba typy ventilů. A to po jednom od každého typu.

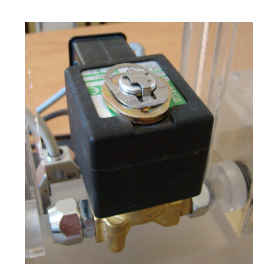

Obrázek 2.5: Digitální ventil SCG262A264

Digitální ventil má pouze dvě možné polohy - otevřeno a zavřeno. V klidu je ventil otevřený. Tento fakt je vhodný především k tomu, že se model uvede vždy do výchozí polohy, kdy je všechna voda ve spodní nádrži. Konkrétní typ digiálního ventilu je SCG262A264 je na obrázku obr. [2.5](#page-12-4)

Proporcionální ventil má oproti ventilu digitálnímu navíc regulační jednotku, která ventil otevírá spojitě na libovolnou hodnotu od úplně zavřeného až po úplně otevřený. Rídicí napětí ventilu je v rozsahu  $0 - 10$  V. Konkrétní typ pro-porcionálního ventilu SCG202A057V je na obrázku obr. [2.6](#page-13-1) <span id="page-13-1"></span>Proporcionální ventily se nevyrábí pro nulový vstupní tlak. Jejich průtok i při nejvyšší úrovni otevření bude proto nižší, než u digitálního.

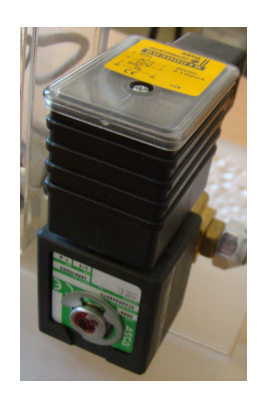

Obrázek 2.6: Proporcionální ventil SCG202A057V

#### <span id="page-13-0"></span>2.2 Programovatelné automaty

Cerpáno z  $(http://literature.cokwellautomation.com/, 2011)$  a  $(http://knowledgebase.rockwell automation.com/, 2011)$ 

Programovateln´y automat se oznaˇcoval v minulosti zkratkou PLC (Programmable Logic Controller) ze které nepřímo vyplývá, že PLC pracuje pouze s logickými vstupy a výstupy. Původní PLC také měly jen minimální možnosti komunikace. Tím byly značně sníženy možnosti distribuce říze na více míst.

Modernější typy automatů se proto nazývají zkráceně PAC (Programmable Automation Controller). Jedná se o průmyslový automat určený k řízení v reálném čase. Automat má uzpůsobené periferie pro napojení na technologické procesy. Rídicí technika je díky tomu nasazována rychleji. Vzhledem k rozvoji polovodičových prvků značně vzrostly možnosti řídicí techniky. PAC tak mohou mít jak spojité vstupy i výstupy tak i vyspělé komunikační prostředky. Většina PAC nyní umí řídit i spojité systémy regulovat pomocí PID regulátorů, komunikovat přes internet, archivovat a strukturovat naměřená data a podobně.

Programovatelné automaty lze dělit na dvě skupiny - kompaktní a modulární.

Kompaktní PAC v sobě integruje procesor, vstupy, výstupy a základní podporu komunikace. Rozšiřitelnost těchto systémů je omezena. Kompaktním zařízením je kupříkladu Micrologix od Rockwell Automation.

Oproti tomu modulární PAC můžeme sestavit z potřebných  $I/O$  a speciálních modulů. Tyto moduly mají definovaný způsob připojení. Zpravidla se umisťují na DIN lištu nebo do specialního šasi dodávaného výrobcem. Modulární systém je snadno rozšiřitelný, to umožňuje sestavení automatu, který bude obsahovat pouze potřebné komponenty pro daný projekt.

Každý programovatelný automat má jeden hlavní procesorový modul. Pokud se jedná o automat s více procesorovými jednotkami, tak každý procesor má určené moduly, ke kterém má povoléný přístup. Ke vstupním a komunikačním modulům smí přistupovat více procesorových jednotek najednou. K výstupním pak pouze jedna. Každá procesorová jednotka v sobě má uložen program, který vykonává. Na rychlosti a počtu procesorových jednotek pak závisí výkonnost celého systému.

Všechny programovatelné automaty použité v této práci jsou modulární.

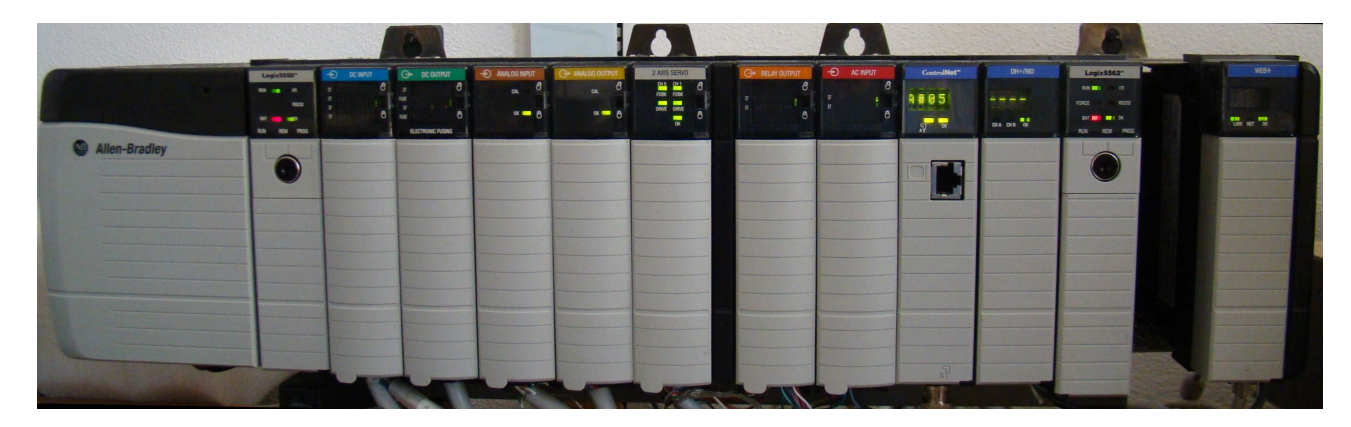

#### <span id="page-14-1"></span><span id="page-14-0"></span>2.2.1 Automat ControlLogix

Obrázek 2.7: Programovatelný automat ControlLogix

Rízení modelů V1-V4 obstarávají 4 programovatelné automaty typu ControlLogix (obr. [2.7\)](#page-14-1) Tento modulární automat má šasi s pevně daným počtem slotů pro přídavné moduly. Šasi obsahuje 64bitovou sběrnici. Dodává se v provedení obsahujícím 4, 7, 10, 13 a 17 slotů. Speciální šasi do agresivního prostředí má pouze 5 nebo 7 slotů. Tento počet slotů nelze již nijak rozšiřovat na bázi jednoho automatu. Každý modul má identické rozměry a je možné dokonce je za běhu programu měnit, pokud tím není samotný běh narušen. Každý automat podílející se na distribuovaném řízení modelů V1-V4 má specifickou konfiguraci modulů. Tím jsou demonstrovány různé možnosti distribuce řízení mezi procesorovými

<span id="page-15-0"></span>jednotkami a automaty.

#### <span id="page-15-2"></span>2.2.2 Automat SLC

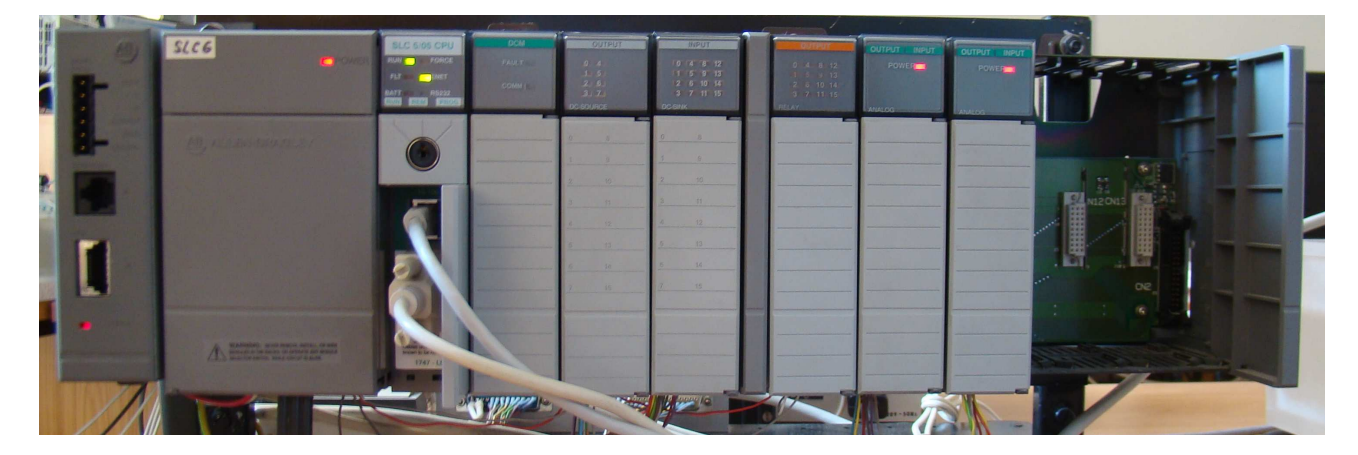

Obrázek 2.8: Programovatelný automat SLC

Rízení modelu V5 má na starosti 4 programovatelný automat typu SLC (obr. [2.8\)](#page-15-2) Tento je stejně jako ControlLogix modulární. Oproti CL je ale starší. Má šasi s pevně daným slotem pro procesor a šířkou datové sběrnice 8 bitů. Jeho komunikační schopnosti jsou velmi omezené a vycházejí zpravidla pouze z prostředků procesoru. Oproti CL má výhodu možného rozšíření pomocí připojení dalšího šasi propojením pomocí vystavěných konektorů. Jeden procesor takto může obsluhovat až 30 slotů s dalšímy kartami. Výměna procesních tagů mimo automat je však velmi omezena i při stejném typu automatu. Komunikace s jinýmy typy se až na vyjímky dá realizovat pouze pomocí zasílaných a přijímaných zpráv. Vyjímání karet za chodu je výrobcem zakázáno a může vézt až k poškození automatu, především jeho napájecí části nebo procesoru.

#### <span id="page-15-1"></span>2.3 Komunikační síť ControlNet

Je vhodná pro aplikace s nepřetržitým řízením a monitorováním. Umožňuje i použití pro aplikace s velkým množstvím vzdálených vstupů a výstupů. Přenosová rychlost sítě je 5 Mb/s a umožňuje časově kritická data zasílat opakovaně. Chod sítě neovlivňuje změna počtu připojených zařízení. ControlNet dokáže data perfektně časově synchronizovat. Sběrnice má patentovanou metodu přístupu, která podporuje deterministický přenos časově kritických vstupních a výstupních dat. Data mají různé úrovně priorit od nízkých, které mají programové příkazy až k vysokým, které mají kritická provozní data. Síť takto zapouzdřuje více datových toků o různých rychlostech podle priority. zařízení na síti mohou byt typu producent - primárně odesílá data a požaduje potvrzení o doručení, konzument - primárně přijímá a dále zpracovává data a zasílá potvrzení o přijetí, a producent i konzument - vysílá i požaduje data. U sítě se nastavuje doba jednoho cyklu sítě. Minimální čas je 2ms a maximální 500ms. Síť neumožňuje opakované posílání zprávy za kartší čas než je tato doba. Je tedy nutné všechnu produkované tagy nastavit na vyšší nebo stejnou hodnotu než je doba jednoho cyklu.

Průmyslová síť ControlNet je v laboratoři zapojena podle obrázku obr. [2.9](#page-17-1) tvořena speciálním koaxiálním kabelem. Ten byl položen pod podlahou a vystupuje z ní pouze na místech, kde jsou vytvořeny průchodky pro tento účel. Ke každému automatu vede od hlavního kabelu odbočka. Vše je spojeno pomocí BNC konektorů. Na koncích kabelu je připojeno impedanční zakončení. Takto byly propojeny všechny automaty ControlLogix v laboratoři a modul FlexIO pro sběr dat. Tři automaty v první řadě stolů a modul FlexIO mají z demonstračních účelů síť a moduly redundantní - hlavní koaxiální kabel je pro ně zdvojen. Pro výukové účely je s adresou 8 přidán starší automat typu PLC-5. V současnosti nemá vliv na řízení žádného modelu. Cykl sítě je nastaven na 5ms, což v současné kofiguraci vytěžuje síť na cca  $6\%$ 

#### <span id="page-17-1"></span>KAPITOLA 2. POPIS ŘÍZENÝCH MODELŮ A POUŽITÉ AUTOM. TECHNIKY 10

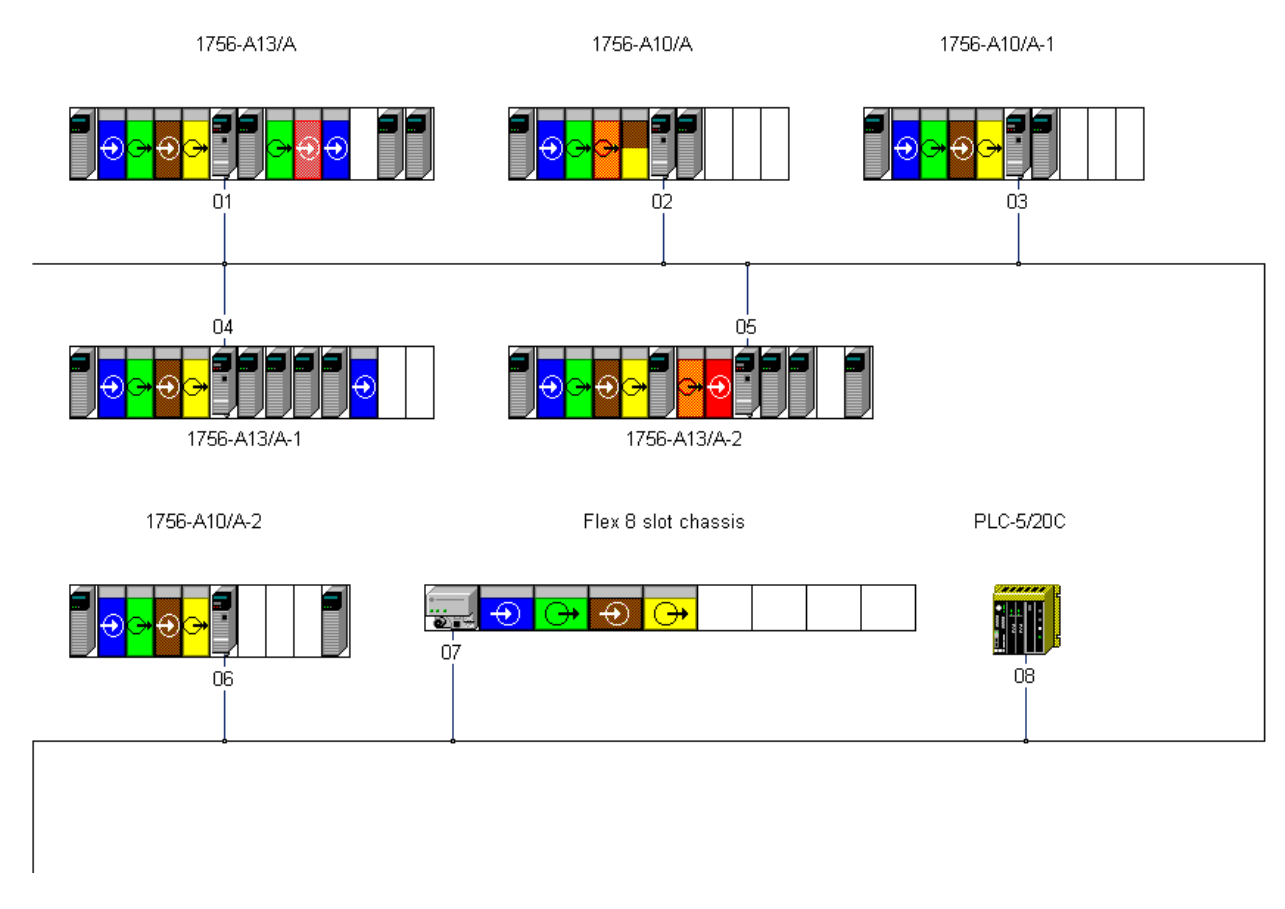

Obrázek 2.9: ControlNet v laboratoři KN:E-23

### <span id="page-17-0"></span>2.4 Komunikační síť Ethernet/IP

Ethernet/IP (Ethernet Industrial Protocol) vznikl ve snaze využít primárně počítačové sítě Ethernet v řídicí technice. To zajistilo stoprocentní kompatibilitu s Ethernetem TCP/IP podle normy IEEE 802.3. Ethernet/IP využívá identické vrstvy podle komunikačního OSI modelu. Zásadní výhodou je možnost využití stejných technických a programových prostředků jako pro konfiguraci Ethernetu TCP/IP. V síti se komunikuje ve dvou zásadních prioritách. V nízké, kdy se data soustředí do paketů typu TCP, jsou vysílána bezpečným přenosem v nižších intervalech a vysoká, kdy jsou vysílána opakovaně pakety typu UDP, které zabezpečují rychlejší přenos za cenu nižšího bezpečí. Tyto dva protokoly byly spojeny v sítích Ethernet/IP do protokolu CIP (Common Industrial Protocol). Síť Ethernet/IP umožňuje i připojení běžných stolních PC do stejné sítě, jako je použita pro běžně dostupný Ethernet TCP/IP. Přenosové rychlosti jsou 10Mb/s 100Mb/s a  $1\text{Gb/s}.$ 

V laboratoři je tato síť tvořena strukturovanou kabeláží, která je společná pro počítačovou síť. Připojení automatů do této sítě znamenalo tedy pouze propojení příslušných zásuvek se switchem v racku a připojení automatů na zásuvky u stolů v laboratoři. Celá komunikace byla poté otestována. Všechny automaty připojené do této sítě maji veřejnou IP adresu podle tabulky. Jsou tedy přístupné přes internet.

### <span id="page-18-2"></span><span id="page-18-0"></span>2.5 Modul FlexIO

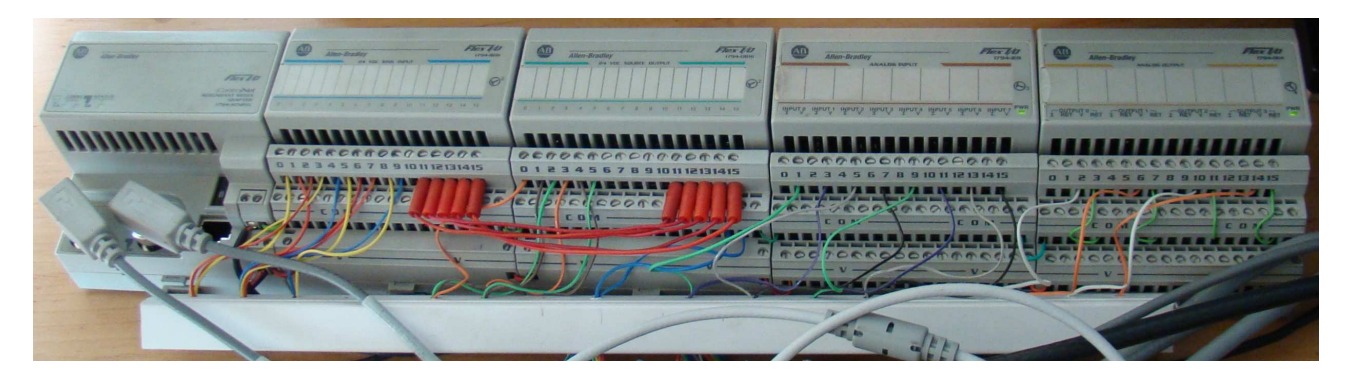

Obr´azek 2.10: Modul FlexIO

Na obrázku obr. [2.10](#page-18-2) vidíme modul FlexIO. Tento autonomní modul připojený k modelům V1 a V4 je použit pouze k distribuci vstupů a výstupů po síti ControlNet. Modul samotný představuje vzdálené vstupy a výstupy přístupné pomocí komunikační sítěi. Flex IO pouze produkuje a konzumuje provozní hodnoty na síti podle svých vstupů a výstupů. Modul FlexIO nemá vnitřní možnosti provádění programu tak jako PAC. Toto řešení je schopno ušetřit peníze bez ztráty kvality tam, kde potřebujeme vzdáleně řídit vice modelů a není nutné, aby u každého bylo vlastní PAC a je proto v průmyslu hojně využíváno. Moduly se dají rozšiřovat o další vstupy a výstupy. Modul i jeho rozšíření jsou montována na DIN liště. To zajišťuje komplexnost modulu.

### <span id="page-18-1"></span>2.6 Modul EWEB pro automat ControlLogix

<span id="page-19-0"></span>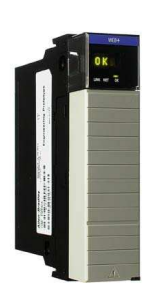

Obrázek 2.11: Modul 1756-EWEB/A (převzato z http://literature.rockwellautomation.com0

Automat určený pro řízení vodárny V3 obsahuje modul 1756-EWEB/A. Jedná se o speciální modul pro komunikaci po síti Ethernet/IP, který obshuje následující funkce. Integrovaný webový a FTP server spolu s emailovým klientem a podporou jazyka ASP vytváří velmi užitečnou kombinaci. Modul tímto umožňuje zobrazování a zápis dat do au-

tomatu přes webové rozhraní, které stačí naprogramovat v jazyce HTML resp. ASP. Pomocí tohoto modulu lze tedy vytvářet vizualizace přístupné bez drahého a licencovaného software. Oproti FactoryTalk, které je oficiálním vizualizačním porostředím Rockwell Automation, umožňuje vytvářet vizualizace i lidem, kteří v tomto software neumí pracovat nebo na něj nemají zakoupenou licenc, ale umí programovat v HTML a ASP. Ke zobrazení vizualizace stačí webový prohlížeč, který je ve většině OS integrován.

### <span id="page-20-0"></span>Kapitola 3

### Rozbor problému

V současné době je systém vydáleného ovládání modelů pomocí PAC omezen pouze na model V3. Ostatní modely lze ovládat pouze lokálně. Tato práce si proto především klade za cíl rozšíření vzdáleného ovládání i na ostatní modely vodáren.

Modely V1-V4 jsou připojeny do distribuovaného systémy řízení zpracovaného v rámci DP J. Hanzlíka. Tento systém umožňuje řídit každý model z libovolného automatu pomocí jeho interních procesních proměných. Tyto proměné jsou přístupné z vizualizace vytvořené ve FactoryTalk(tm) v rámci DP J Hanzlíka, pomocí produkovaných a konzumovaných tagů na procesorech pro demonstrační programy a v automatu s instalovaným modulem EWEB lze propojit proměné do tohoto modulu a tím řídit model V3 z webového rozhraní modulu. Pro procesory v automatech řídicích modely V1, V2 a V4 je tedy nutné doprogramovat řízení pomocí produkovaných a konzumovaných tagů propojených do automatu, kde je EWEB modul a následně přidat do webové prezentace modulu stránky a skriptu pro zápis a čtení tagů. U modelů V1-V4 je ale problém s možností přetečení hladiny při nesprávně nastaveném řízení. Rešením v tomto případě je HW úprava modelu tak, aby nemohlo k přetečení dojít.

Model V5 byl v rámci BP J. Fetterika rekonstruován a doplněn o řízení pomocí PAC typu SLC. toto řízení je možné pouze pomocí speciálního programu pro programování PAC Rockwell a není zapojeno do žádné komunikační sítě využívané ve zbytku systému. Je tedy nutné provézt výmenu CPU jednotky v automatu za jinou, které obasuje sítě Ethernet/IP a doprogramovat obsluhu komunikace do automatu. Protže automat SLC pracuje v jiném číselném modelu, tak musí být tagy před zápisem do něj i po čtení z něj přepočítávány, aby odpovídaly skutečným hodnotám a byly tak zobrazeny na webovém rozhraní pro řízení. Do automatu s webovám modulem je nutné doprogramovat logiku pro vzdálené řízení modelu, a veškerou obsluhu komunikace jak pro čtení tak pro zápis.

Model byl také delší dobu mimo provoz a je tedy nutné prověřit jeho funkčnost. a provézt případné opravy a finální umístění modelu v laboratoři $\operatorname{KN:E-23.}$ 

### <span id="page-22-0"></span>Kapitola 4

### Hardwarové úpravy modelů

Po předešlé analýze byly provedeny patřičné úpravy všech modelů vodáren.

#### <span id="page-22-1"></span>4.1 HW úpravy modelů V1-V4

Modely V1 až V4 jsou mechanicky i elektronicky na vyšší úrovni, což lze poznat i laickým pohledem. Během ověřování funkčnosti a havarijních stavů vzniknuvších při nesprávnem řízení jsme vypozorovali možné riziko v přetečení prvního sloupce modelu. Model sám o sobě postrádá havarijní odpojovač čerpadla. U modelu V3 byl havarijní odpojovač navrhnut a namontován, ale jeho zapojení i funkce nebyly ani efektivní ani vzhledné. Cerpal jsem tedy z návrhu původdního odpojovače, ale obvod jsem pozměnil tak, aby místo relé obsahoval optočlen. Zapojení pomocí šroubovacích svorkovnic jsem nahradil konektory na ploché kabely tak, aby bylo připojení stejné a zachovávalo logické rozložení dané autorem modelu.

#### <span id="page-22-2"></span>4.1.1 Osvětlení modelu

Problém s čitelností hladiny provází všechny hydraulické modely v laboratoři již od začátku. Prvotní pokusy s obarvením vody a vlivu barvy na plastový materiál již provedl autor modelu. Jejich výsledek nebyl příliž uspokojivý. Barva se vsakovala do plastu a plast na modelu by se tím trvale zašpinil. Proto jsem se rozhodl k obarvení vody a tím ke zvýraznění výšky hladiny použít vhodné osvětlení. Nejlepší volbou pro tyto účely jsou vysoce svítivé LED diody. Designově se nejvíce hodí modrá barva. Modré LED mají také nejvíce intenzivní světlo.

Sériově paralelní kombinace LED diod včetně předřadných odporů je připájena na plošném spoji. Na plošném spoji jsou zapojeny tři samostatné větve LED diod, každá s vlastním předřadným odporem. To umožňuje mít až tři různé okruhy osvětlení nezávisle na sobě. Pro osvětlení modelu jsem použil pouze dva okruhy v prvním sloupci a jeden ve druhém sloupci. V prvním sloupci je kombinace červené (6 LED diod) a modré (6 LED diod) a přídavný obvod při příliž vysoké hladině rozsvítí červenou baru a voda tím změní barvu.

Protože ve druhém sloupci nemůže být vyšší hladina, než v prvním, tak tam je pouze jedna barva - modrá (6 LED diod). Montáž do modelu byla uskutečněna pomocí MDF desky o rozměrech stejných, jako má podstava modelu. MDF deska byla na hranách olaminována stejnou barvou, kterou mají stoly v laboratoři. V desce jsou výřezy pro montáž plošných spojů orientované tak, že LED diody směřují přesně pod vodní sloupce. Osvětlení je tedy orientováno přesně na oba vodní sloupce. Světlo se odráží od hladiny a vzniká tím světelný efekt, který hladinu zvýrazňuje.

Schema obvodu je na obrázku: obr. [4.1](#page-24-1)

<span id="page-24-1"></span>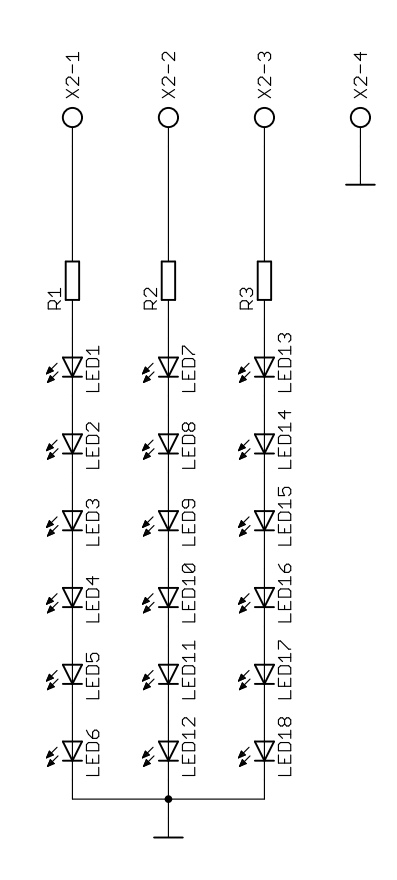

Obrázek 4.1: Schema desky s LED diodami

#### <span id="page-24-0"></span>4.1.2 Vyhodnocovací obvod osvětlení

Pro ovládání červených LED diod pod prvním sloupcem byl vytvořen speciální obvod. Obvod je napájen z napájecí desky modelu a je aktivní stejně jako podsvětlení pouze pokud je model aktivní. Kromě osvětlení má obvod ještě bezpečnostní funkci. Vypíná totiž řídící signál pro čerpadlo pokud hladina přesáhne přepad. Tím je eliminován problém s přetékáním modelu.Rízení osvětlení a vypínání čerpadla je řízeno nezávisle.

Obvod obsahuje dva nezávislé komparátory realizovány s obvodem LM1458. Integrovaný obvod LM1458 v obsahuje dva operační zesilovače se společným napájením. Parametry komparátoru jsou určeny hodnotami rezistorů R1 a R2 pro spínání LED diod nebo R6 a R7 pro odpojovač čerpadla. Výstup zesilovače je posílen tranzistorem s dostatečně dimenzovaným kolektorovým proudem.

Komparátor je realizován jako neinvertující a porovnává výstup ze senzoru v prvním sloupci s referencí nastavenou trimrem. Reference je ralizována pro každý komparátor separátně pomocí nastavitelného odporového trimru.

Komparátor odpojující čerpadlo zhasíná LED diodu uvnitř optočlenu, na jehož svorky je připojeno řídicí napětí čerpadla. Při překlopení komparátoru dojde k odpojení řídicího napětí čerpadla. Cerpadlo je tím vyřazeno z činnosti

Původně bylo plánováno odpojovat pomocí relé výkonový přívod do čerpadla. Při testování ale vznikl problém s vypadkem napájení celého modelu v místě, kdy obvod opouštěl hysterezní křivku a čerpadlo bylo skokově sepnuto. Problém způsobovala proudová špička, která způsobila pokles napěti zdroje v takovém rozsahu, že došlo k restartu procesoru a tím k vypnutí modelu. Problém se vyřešil přepínáním řídícího napětí budiče čerpadla a ne vlastního výkonového přívodu do čerpadla. Budič čerpadla je schopen proudovou špičku ztlumit a protže řídicí signál čerpadla má velmi malý proud, mohlo být relé nahrazeno optočlenem.

Obvod je sestaven z běžně dostupných součástek a při návrhu byl kladen důraz na snadnou upravitelnost vlastností, jako například délka hystereze a úroveň překlopení komparátoru.

Schema obvodu je na obrázku: obr. [4.2](#page-26-1)

<span id="page-26-1"></span>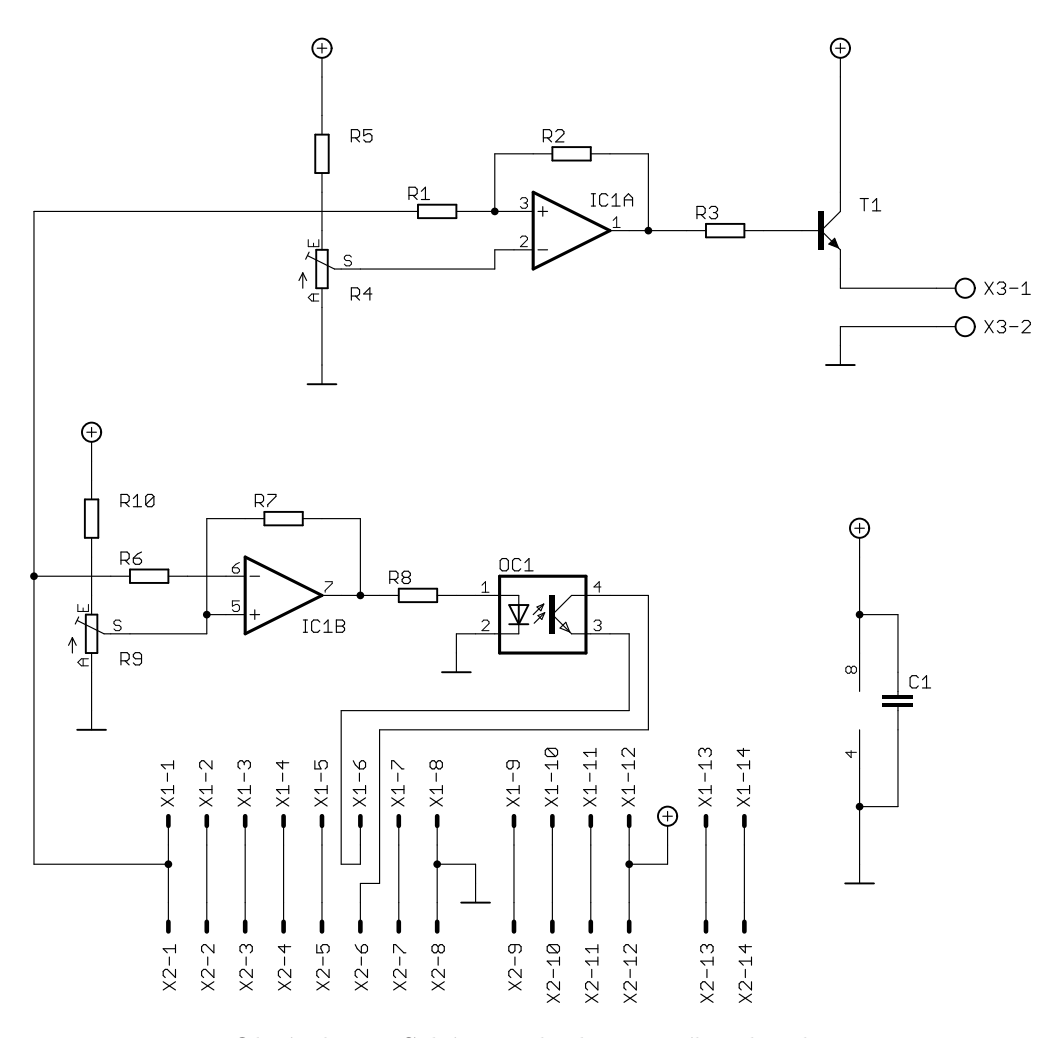

Obrázek 4.2: Schéma vyhodnocovacího obvodu

#### <span id="page-26-0"></span>4.2 HW úpravy modelu V5

Nové umístění pro model V5 neumožňuje jednoduché využití připojovacích kabelů, které jsou k modelu určeny. Bylo nutné kabely prodloužit a prověřit, zda zůstala zachována funkce. U PAC určeného pro model bylo instalováno CPU typu SLC 5/02, které představuje nejslabší CPU s integrovanou PID instrukcí. Výkonostně účelu zcela dostačoval, ale komunikace omezená na rozhraní DH-485 neumožňovala snadné připojení do řídicí sítě v laboratoři. Procesorová jednotka tedy byla vyměněna za SLC 5/05, která je nejvýkonější z řady a jako jedinná obsahuje přímou podporu Ethernet/IP. Při testování modelu bylo dohaleno nefunkční čerpadlo, které doplňuje druhý válec. Vzhledem k tomu, že v regulační

úloze není použito a slouží pouze na ukázku změny chování modelu při jeho zapnutí při řízení z MATLABu, tak je tato závada řešena mimo tuto práci a další průběh neměla žádný vliv. $\,$ 

### <span id="page-28-0"></span>Kapitola 5

### Softwarové úpravy modelů

### <span id="page-28-1"></span>5.1 Programy pro modely Vodárna V1-V4

Každý model ze čtveřice Vodárna V1-V4 je řízen jedním automatem. U každého je řízení realizováno trochu odlišně, ale v zásadě se jedná pokaždé o jeden automat, který umožňuje řídit model pomocí tří nástrojů. V kapitole dvě jsem nalezli problém v tom, že nelze řídit modely V1, V2 a V4 pomocí webového rozhraní. Tento problém je však daleko hlubší, než jenom absence webových stránek. Především chybí v automatech potřebné programové vybavení a procesní proměnné pro tento typ řízení. Bylo tedy nutné s přihlédnutám k programu, který řídí vodárnu V3 upravit programy pro ostatní vodárny, tak, aby umožňovaly ˇr´ızen´ı se zachov´an´ım st´avaj´ıc´ıch moˇznost´ı. Kaˇzd´y model tedy lze ˇr´ıdit pomoc´ı vizualizace ve FactoryTalk, lokálně pomocí ručního nastavování tgů v prostředí RSLogix5000, pomocí jinéprocesorové jednotky kdekoliv v systému a konečně pomocí webových stránek. Pokud je model již řízen jedním z uvedených způsobů, tak nelze řídit dalším. Procesní promnné musely být pomocí metody producent-konzument přeneseny po síti ControlNet do automatu pro vodárnu V3 a tam propagovány pro webový modul. Protže síť ControlNet je velmi komplexní musela být vytvořena nová konfigurace celé sítě a nechat proběhnout spárování zařízení a produkovaných a konzumovaných tagů. Rízení jako takové zůstává v režii jednotlivých automatů a systém je proto nadále distribuovaný, tak jak byl původně zamýšlen. Všechna data potřebná pro řízení přístupu k ovládání modelů přes web jsou taktéž ukládána v automatech příslušných pro danou vodárnu a nikoliv centralizována v automatu s modulem EWEB. Adresa pro přístup k webové prezentaci je 147.32.87.137

#### <span id="page-29-0"></span>5.2 Program pro model Vodárna V5

Model Vodárna V5 měl napsán program pro automat SLC. Konkrétně se jednalo o automat označený v laboratoři SLC 6. Tento automat kromě vstupních a výstupních karet obsahoval CPU kartu SLC 5/04 s komunikačním rozhraním pouze do sítě DH+. Vzhledem k parametrům sítě  $DH+$  a obtížnému propojení takto vybaveného automatu s ostatními, modernějšími automaty, které disponují sítí Ethernet IP, bylo po konzultaci s vedoucím rozhodnuto, že bude CPU vyměněno za SLC 5/05, které má stejné parametry jako SLC 5/04, ale místo komunikační sítě DH+ podporuje přímo Ethernet IP. V důsledku této výměny byl překompilován původní program pro řízení modelu. Dále byl dolněn o potřebné komentáře zejdnodušující orientaci pro případné další úpravy. Protže pragram umožňoval řízení pouze pomocí přímehé zadávání do programu přes programovací prostředí RS Logix 500, bylo nutné jej doplnit o dvě pole proměnných typu INTEGER. Jedno je na adrese N9 a v programu doplněný kód do něj cyklicky každou vteřinu kopíruje stav modelu. Druhé pole je na adrese N10 a funguje obráceně. Data jsou do něj zapisována a jsou z něj každou vteřinu kopírována do nastavení regulace modelu V5. Zápis nebo čtení z nadřazeného systémy je vykonáván pomocí zpráv. Zprávy jsou zasílánu pouze z automatu, který přímo obashuje modul EWEB a to jak pro čtení dat tak pro jejich zápis. Pokud dojde při regulaci k přerušení komunikace, tak regulace pokračuje dále. Do programu byla taktéž doplněna bezpečnostní ochrana, které vypne model při výpadku sítě. Toto je docíleno vyhodnocením obsahu diagnostického souboru rozhraní do sítě Ethernet IP. Tento soubor je nastaven v paměti na adrese N11. Program umožňuje lokální řízení tak, jak tomu bylo dosud. K přepnutí na lokální řízení slouží bit LOCAL, který jednak obchází vypnutí modelu při výpadku sítě a pak vypíná kopírování po siti přijatých dat. Vyčítání stavu zůstává zachováno, a je i přenášeno (pokud připojení funguje) že je model řízen lokálně.

#### <span id="page-29-1"></span>5.3 Vizualizace modelu V3 přes webové rozhraní

Vzhledem k zastaralému vzhledu, informacím a fotografiím ve webovém rozhraní bylo nutné jej kompletně předělat. Z původního zbyl pouze jen skript v jazyce ASP na vyčítání dat z automatu a na jeho základě byly udělány další tři obdobné, které vyčítají data z dalších modelů. Tento skript je volán ve smyčce tak, aby se data obnovovala v co nereálnějším čase. Ve skriptu se čtení hodnoty procesní proměný provádí pomocí příkazu ReadLogixTag, který má hodnotu proměnné jako návratovou hodnotu ve formě textu. Nevznikají díky tomu problémy s konverzí čísel a logických proměných typu BOOL. Zápis do automatu probíhá asynchronně po stisku jednoho z tlačítek pomocí funkce WriteLogixTag, kterou stránka volá, když uživatel klikne na tlačítko. Vlastní webové rozhranní bylo pojato co nejejdnoduššejí, aby bylo podporováno co nejvíce webovými prohlížeči.

### <span id="page-31-0"></span>Kapitola 6

### Závěr

V rámci této práce jsme se seznámili s modely V1-V5 v laboratoři KN:E-23. Bylo obnoveno řízení modelů "Vodárna V1-V4". Nutnými kroky k dosažení tohoto cíle byla revize a otestování modelů a provedení nutných oprav. Dále pak založení infrastruktury průmyslových sítí v laboratoři KN:E-23 a to především sítě ControlNet. Některé modely a PAC byly přemístěny tak, aby byly lépe dostupné studentům při výuce v laboratoři. Bylo ověřeno, že všechny modely se dají i nadále řídit z prostředí Matlab-Simulink. Pro model V5 byla provedena výměna řídicího procesoru za typ s modernější komunikační sítí a byl upraven a dopracován program pro potřeby vzdáleného řízení. Bylo rekonstruováno distribuované řízení modelů V1-V4.Takto vzniklá distribuovaná řídicí sít byla doplněna o možnost vzdáleně řídit modely V1, V2,V4 a V5 pomocí webového rozhranní. V souvislosti s tím bylo vytvořeno nové webové rozhraní pro vizualizaci modelů V1-V5 pomocí modulu 1756-EWEB. Součástí práce byla rekonstrukce propojení modelů s programovateln´ymi automaty firmy Rockwell Automation. Byla namontov´ana kamera pro kontrolu modelu V3 a laboratoře v rálném čase. Bylo vytvořeno podsvětlení a spínací obvod pro modely V1-V4. Spínací obvod zvýšil bezpečnost a osvětlení rozšířilo možnosti modelů při řízení přes internet. Pro studenty byly doplněny výukové materiály o modelech na webové stránky laboratoře. Pro modely nebyly nalezeny další vhodné experimenty, než jsou realizovány v rámci výuky dosud a jsou zdokumentovány v pracích, ze kterých jsem čerpal. Proto nebyly žádné další experimenty navrhnuty.

# <span id="page-32-0"></span>Literatura

http://knowledgebase.rockwellautomation.com/ (2011). [online].

http://literature.rockwellautomation.com/ (2011). [online].

FETTERIK, J. (2008), PLC riadenie modelu technologického procesu, Bakalářská práce.

HANZLÍK, J. (2008), Distribuovaný řídicí systém s automaty Rockwell Automation, Diplomová práce.

# <span id="page-33-0"></span>Seznam obrázků

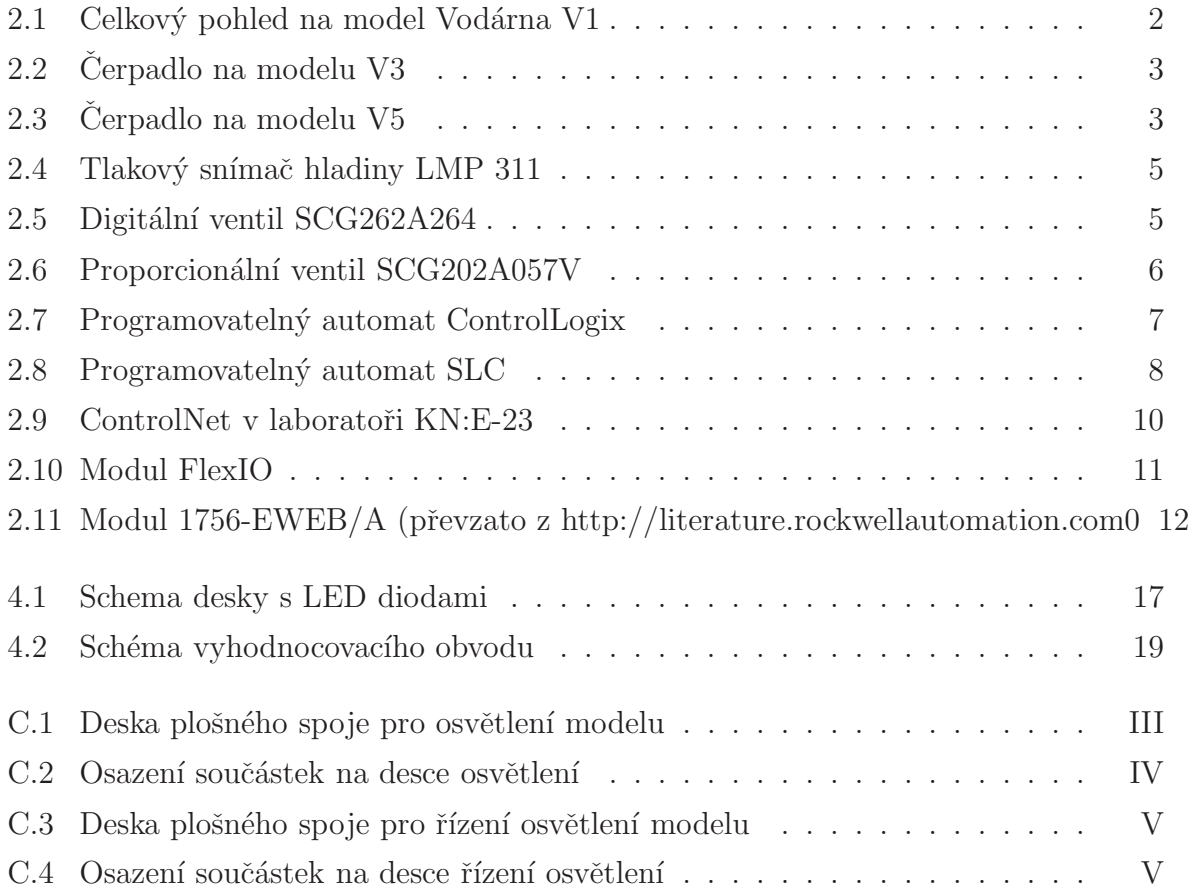

# Seznam tabulek

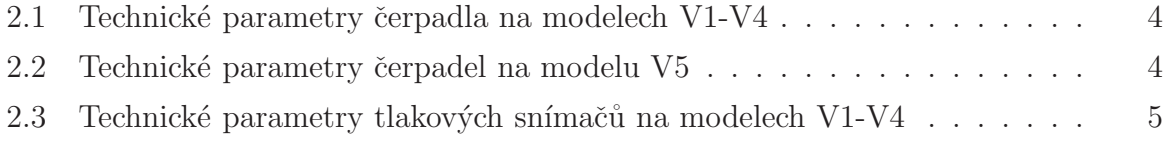

# <span id="page-35-0"></span>Příloha A

## Seznam zkratek

CL-ControlLogix CN-ControlNet PAC-programmable automation controller  ${\rm PC\text{-}osobní}$  počítač PLC-programmable logic controller

## <span id="page-36-0"></span>Příloha B

## Obsah přiloženého CD

K této práci je přiloženo CD, na kterém jsou následující adresáře:

- EWEB: Obsahuje vizualizaci modulu pro modul EWEB.
- EAGLE: Obsahuje návrhy plošných spojů vytvořených pomocí programu EAGLE.
- $\bullet$  PAC: Obsahuje programy do jednotlivých procesorů.
- $\bullet$  TEXT: Obsahuje tento dokument ve formátu PDF.

### <span id="page-37-0"></span>Příloha C

# Podklady pro výrobu plošných spojů

<span id="page-37-1"></span>V této příloze jsou podklady pro výrobu plošných spojů. Obrázky návrhu ze strany spojů jsou v měřítku 1:1. Obrázky osazení součástek jsou zvětšeny pro větší čitelnost. Pro výrobu doporučuji použít materiálů v elektronické podobě na přiloženém CD. Návrhy i jejich export byl proveden v programu EAGLE 5.10 Light od společnosti Cadsoft.

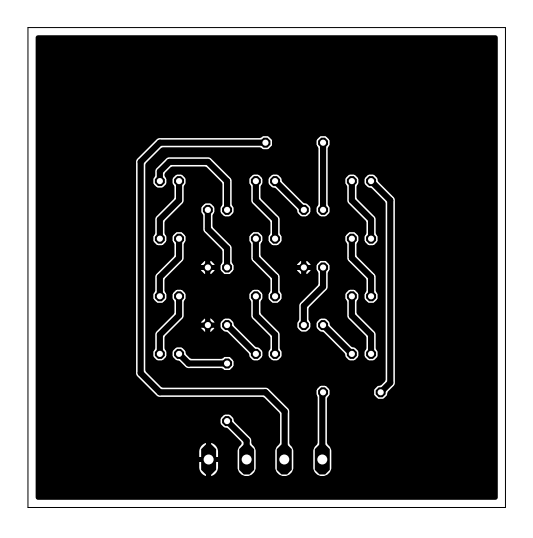

Obrázek C.1: Deska plošného spoje pro osvětlení modelu

<span id="page-38-0"></span>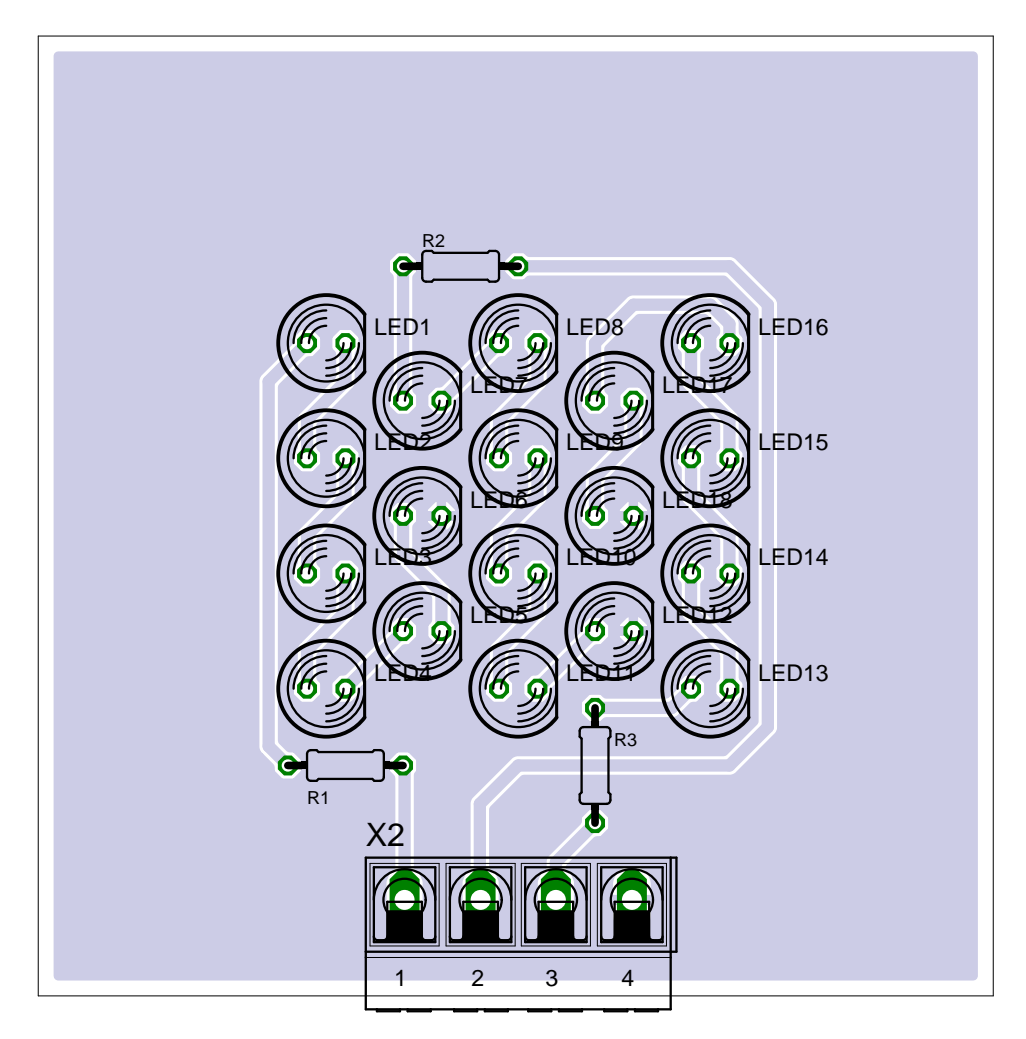

Obrázek C.2: Osazení součástek na desce osvětlení

<span id="page-39-0"></span>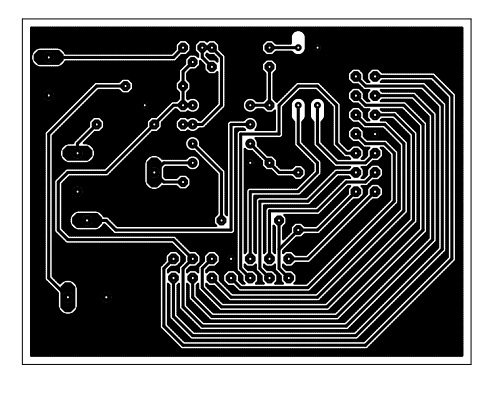

Obrázek C.3: Deska plošného spoje pro řízení osvětlení modelu

<span id="page-39-1"></span>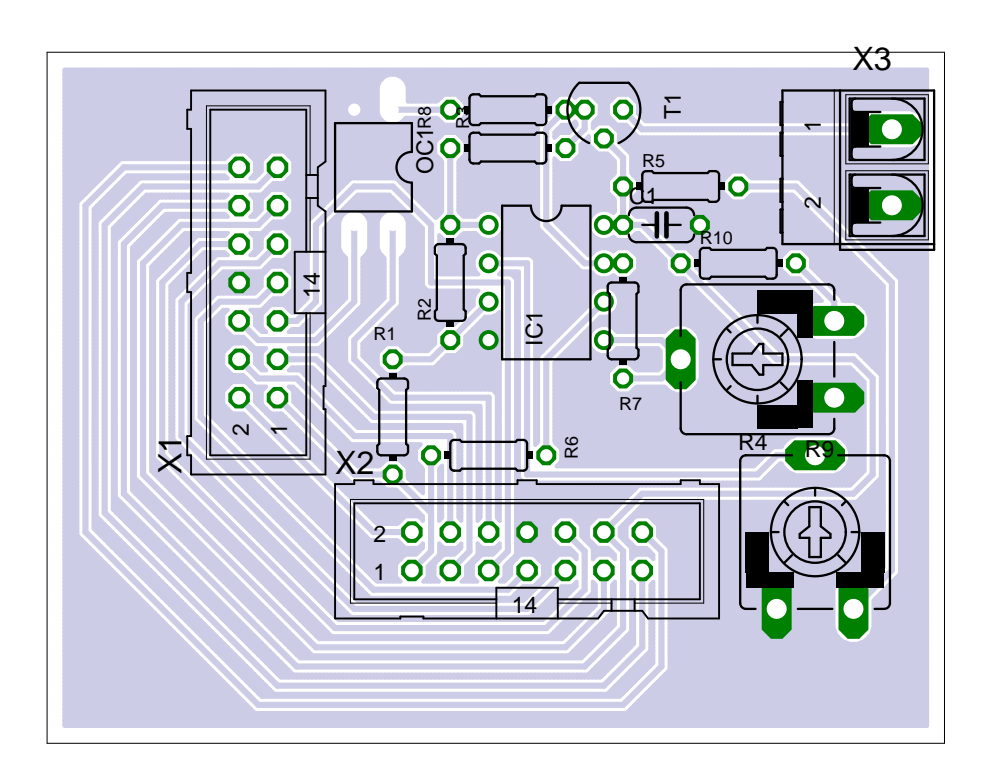

Obrázek C.4: Osazení součástek na desce řízení osvětlení

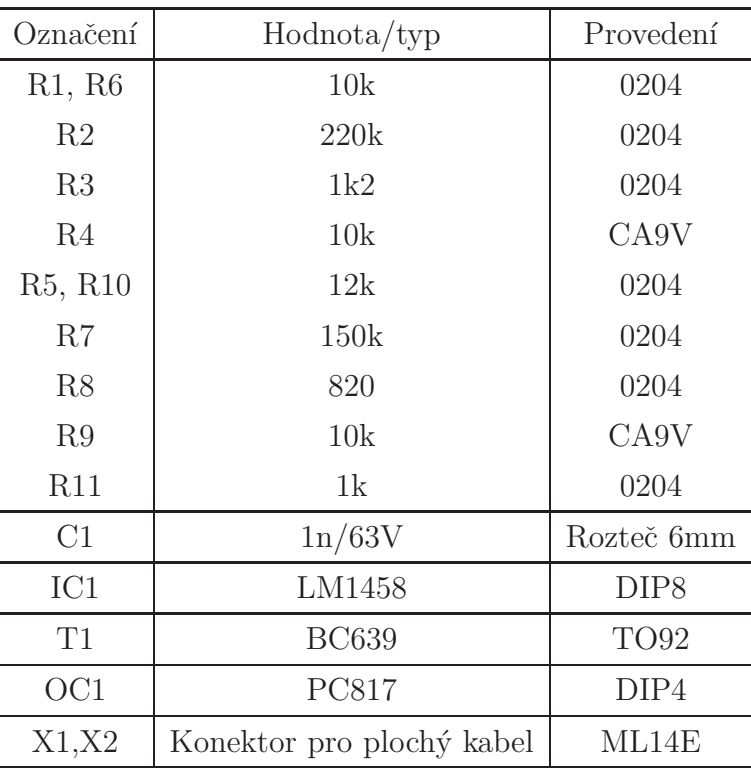

Tabulka součástek na desce řízení osvětlení:  $\,$